## Logging into a-tune

1. To log into the a-tune system you can click the URL below or type it into the search bar of a new tab:

https://protocols.its.iastate.edu/tickatlab

Please note: If you are off campus, in order to gain access you will need to set up a VPN connection on your off-campus computer or laptop.

Instructions for setting up a VPN connection can be found at <a href="https://www.it.iastate.edu/services/vpn">https://www.it.iastate.edu/services/vpn</a>.

2. If you have not already signed into Okta, you will be routed to do so by entering your netID and password.

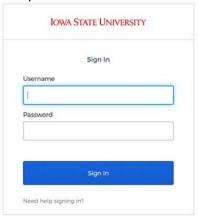

3. Once logged in, you will be directed to the homepage.

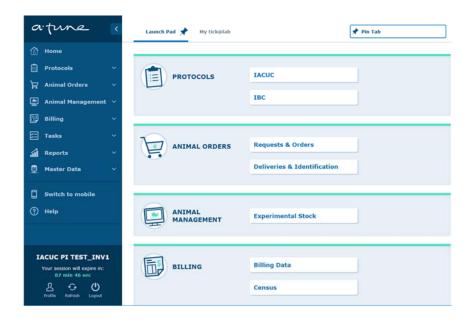